## Personel Faaliyet Çizelgesi

Personel Faaliyet Çizelgesi, personel faaliyet çizelgesinin alınması için kullanılır. Personel Faaliyet Çizelgesi, Personel Yönetimi program bölümünde Hareketler menüsü altında yer alır.

Faaliyet çizelgesinin alınacağı koşullar filtre satırlarında belirlenir.

Personel Faaliyet Çizelgesi filtre seçenekleri şunlardır:

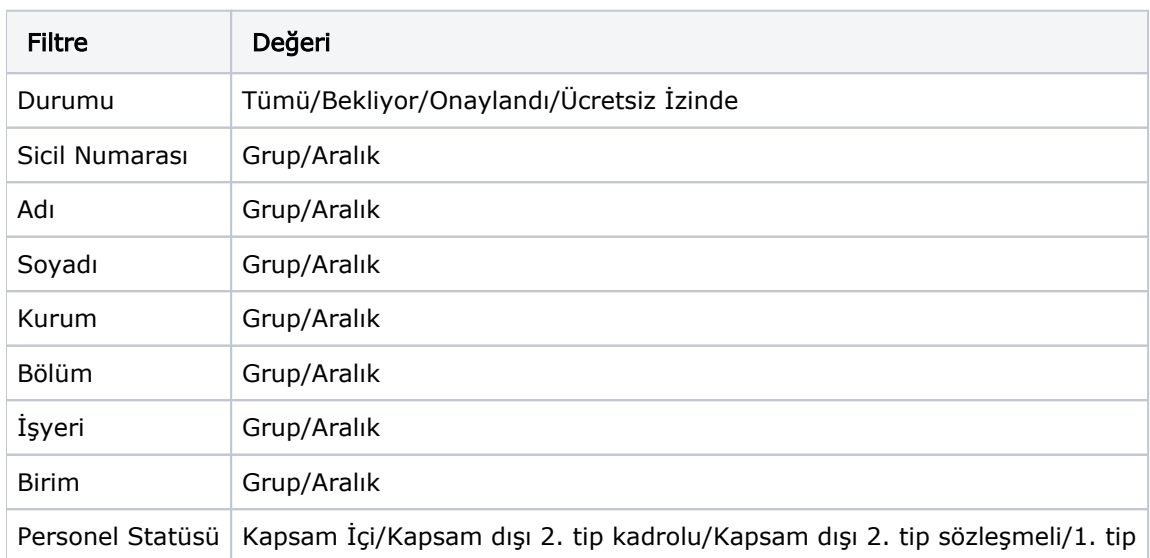

Faaliyet çizelgesi personel statüsü filtre satırında yapılacak seçimle tüm personel için alınabileceği gibi yalnızca burada seçilen statüdeki personeli kapsayacak şekilde alınır.